# Version Control in SAS Enterprise Guide 7.1

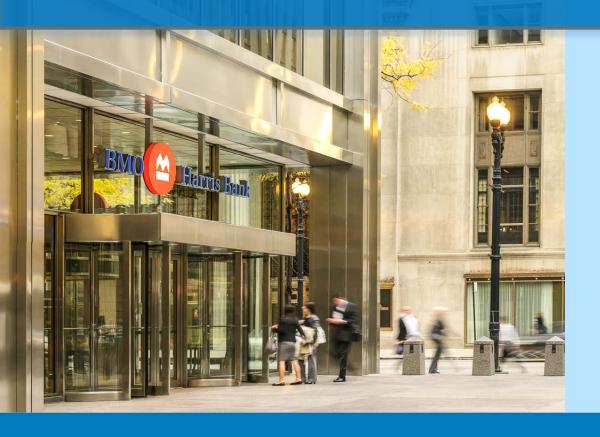

Shahriar Khosravi Senior Analyst, Risk Management Risk Capital and Model Development

Business Initiatives Winter 2018

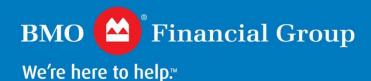

## Introduction

## **Main Objectives**

- Provide a brief review of version control and tracking for code development
- Showcase the version control capabilities available in SAS Enterprise Guide (EG) 7.12

## **Background**

- BMO is upgrading EG to version 7.12
- The version control functionality is a new feature in release
   7.12

# **Background**

#### **Version Control**

- Allows efficient and organized tracking of code changes throughout the development process
- Facilitates collaboration between multiple developers working on the same project

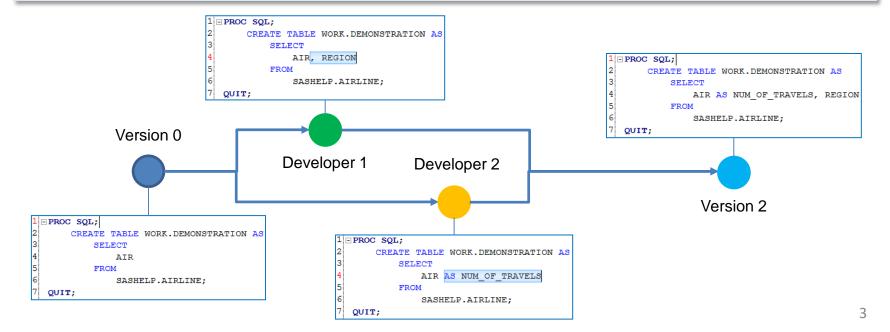

# **Version Control System in SAS EG**

#### Git in SAS EG 7.12

- SAS EG includes a simplified derivative of the version control system 'Git'
- The version control options are available when editing a program

```
Demo 
Program Log

Save 
Run 
Stop | Selected Server: SASApp (Connected) 
Analyze Program | Export 
Send To 
Create | Changes Commit History | Properties 
Changes Commit History | Properties 
Changes Commit History | Properties 
Changes Commit History | Properties 
Angle FROM
SASHELP.AIRLINE;
QUIT;
```

# How to Use Git in SAS EG (1 of 6)

## **Committing Code Changes**

- In order to start keeping track of changes to programs in SAS EG, first save all programs in the project
- Make the initial commit by clicking on 'Commit'
- Every time the code is committed to the repository, a snapshot of the changes (if any) is saved
- This allows for maintaining a history of all changes to the programs in EG

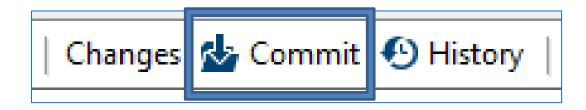

# How to Use Git in SAS EG (2 of 6)

## **Committing Code Changes**

- Once the user invokes the 'Commit' option, a new window appears
- This window allows the user to choose which programs to commit to the repository at this stage, and to include a description of changes for future reference
- If the current commit is not the first one, then Git will display a snapshot of changes that are about to be committed

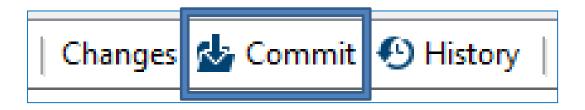

# How to Use Git in SAS EG (3 of 6)

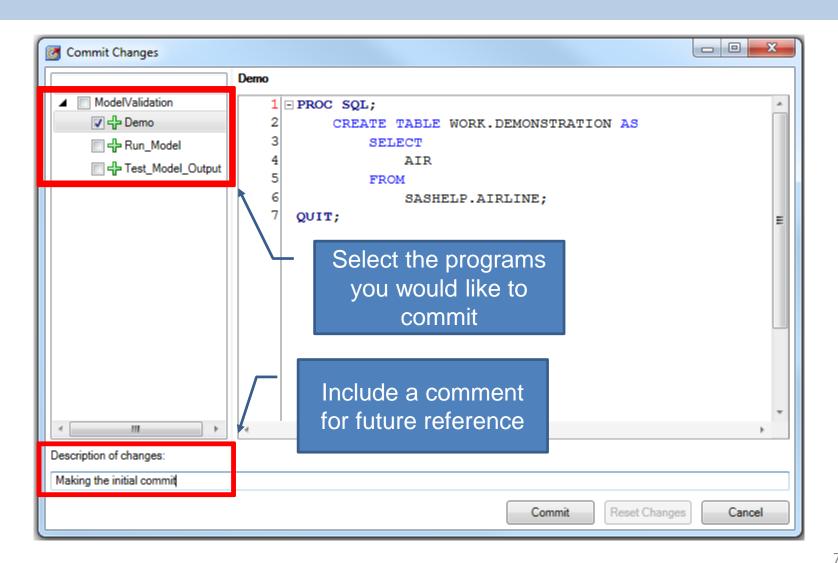

# How to Use Git in SAS EG (4 of 6)

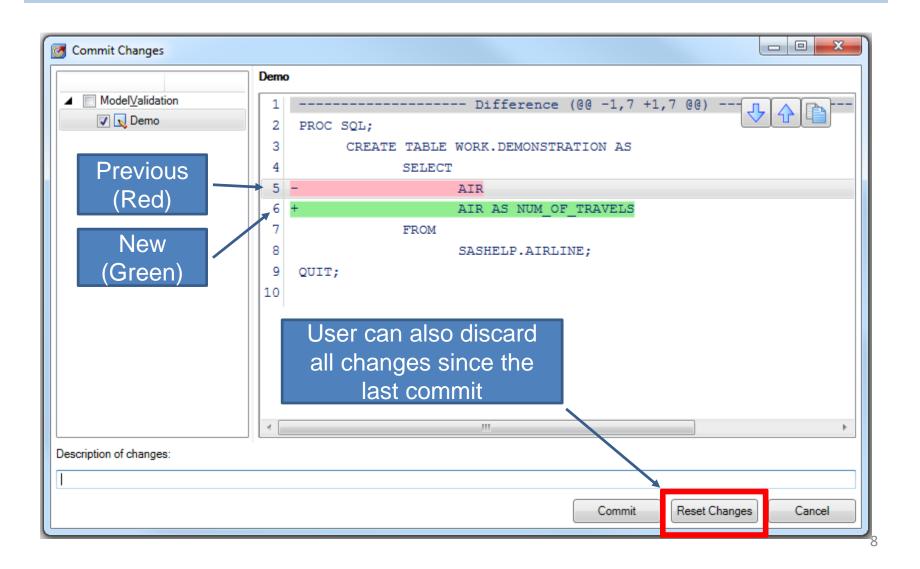

# How to Use Git in SAS EG (5 of 6)

## **Reviewing History**

- When the user selects 'History', a new window appears
- This window allows the user to see a history of changes made to the current program, compare different versions, find who made changes to which line of the code through the 'Blame' option, and 'Revert' back to a previous commit

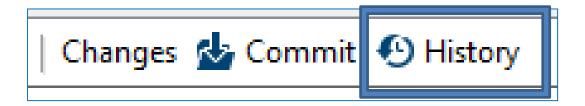

# How to Use Git in SAS EG (6 of 6)

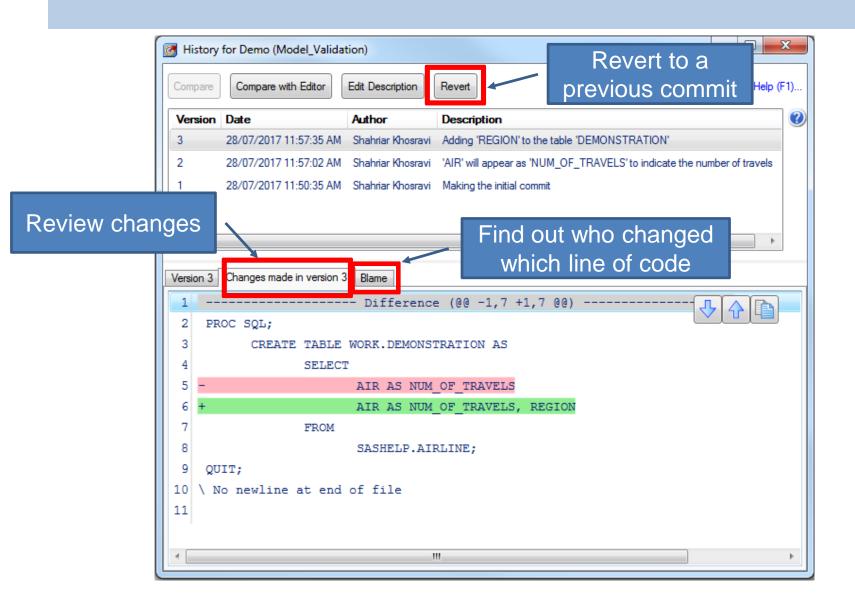

## **Summary**

- Version control is an essential process in any code development process, especially ones that involve multiple developers
- SAS EG 7.12 provides a simple and intuitive tool for version control of programs contained within an EG project
- The simplified Git version control system allows users to
  - Maintain a history of changes made to programs
  - Discard changes since the last commit
  - Revert back to a previous commit
  - Collaborate with other developers in an organized and efficient way

# Extracting the Git Repository from a SAS Enterprise Guide 7.1 Project

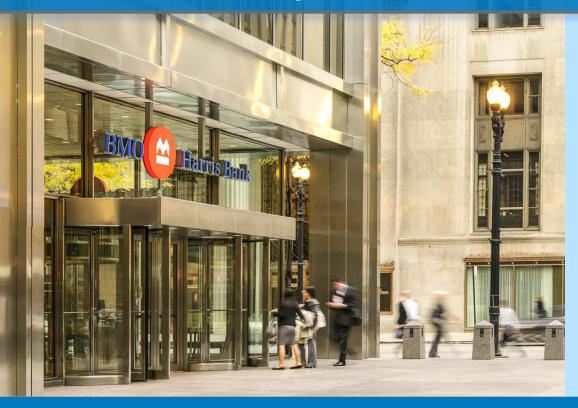

Shahriar Khosravi Senior Analyst, Risk Management Risk Capital and Model Development

Business Initiatives
Winter 2018

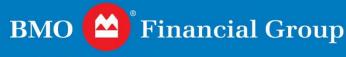

We're here to help.™

## Introduction

## **Question from SAS Support**

 Is it possible to extract the Git repository from a SAS EG project?

### **SAS** Response

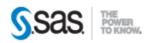

#### Edmund,

Currently there is not a way to extract the embedded program history in SAS Enterprise Guide. The SAS Enterprise Guide R&D manager believes this is a good suggestion and I will be opening a formal suggestion for this feature to be added to a future release of SAS Enterprise Guide.

Sorry to report that this is not possible currently.

Tiffany

## Introduction

## **Main Objectives**

- Demonstrate how to extract the Git repository from an EG project
- Show how to view the Git history of externally versioncontrolled SAS scripts in Enterprise Guide (EG) 7.12

## **Background**

- SAS EG's version control capabilities are limited
- In some cases, it may be necessary to extract the Git repository from SAS EG and continue the version tracking outside of EG while preserving the existing history

# **Background**

#### **Limitations of Version Control in SAS EG**

- Multiple developers cannot contribute concurrently to the same project
- Not possible to create and maintain a 'central repository' that multiple developers could interact with simultaneously
- No functionality for working on separate 'branches' within the same project

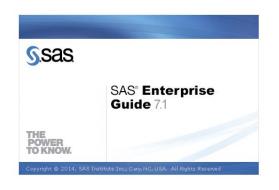

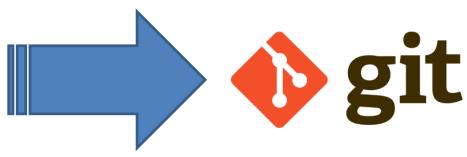

# **Extracting the Git Repository from SAS EG**

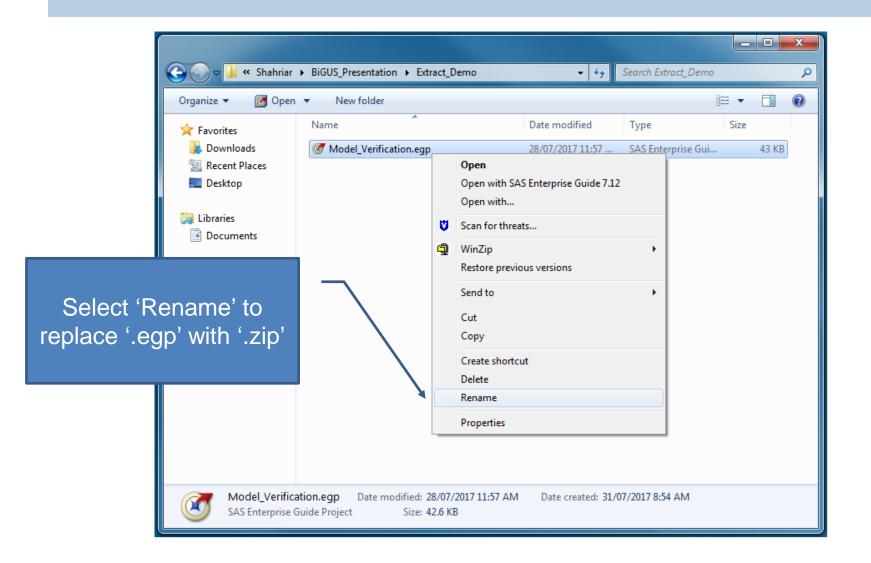

## **Extracting the Git Repository from SAS EG**

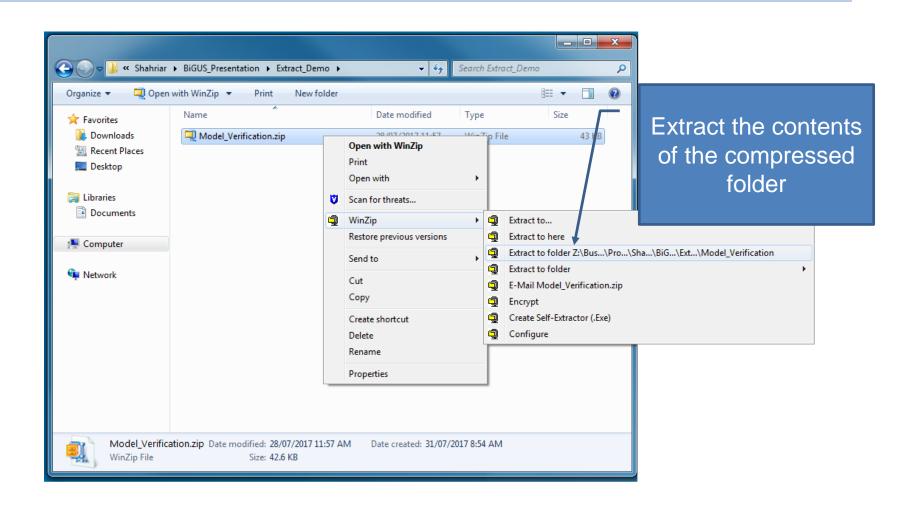

# **Extracting the Git Repository from SAS EG**

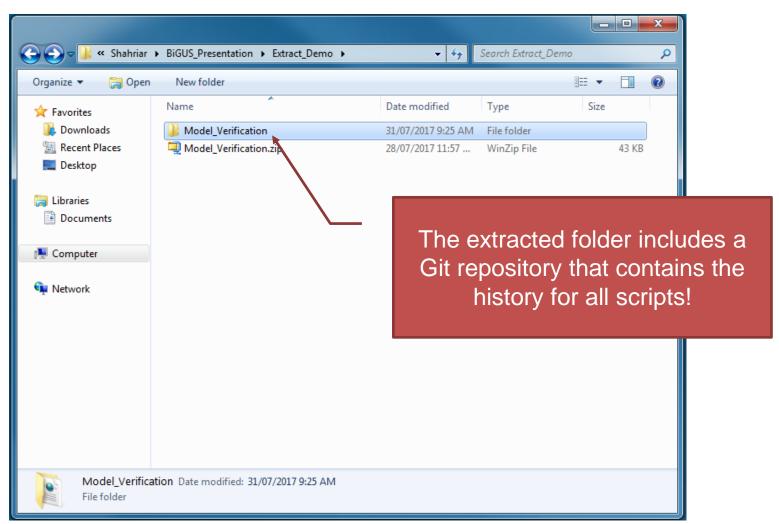

## The Project Folder

#### A Look Inside

- Every script (or code) and its history is contained within a separate folder whose name starts with 'CodeTask-'
- The XML file 'project.xml' holds the mapping information for all scripts

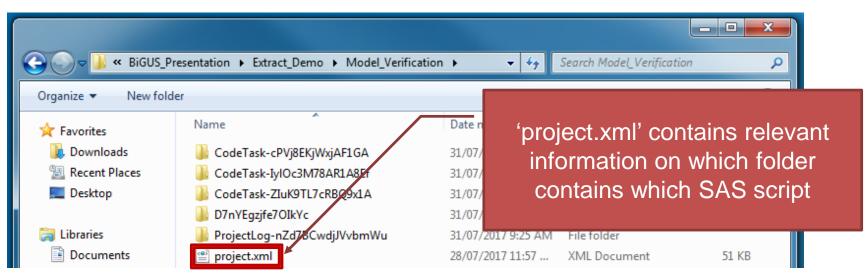

# The Project Folder

## project.xml

 User can identify the folders based on the information inside the 'project.xml' file

#### project.xml

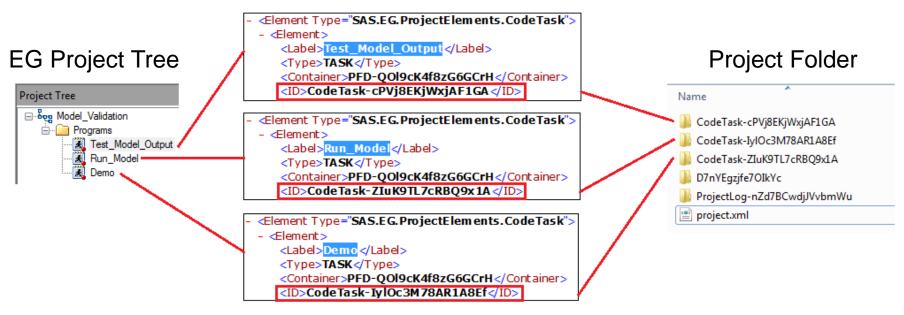

# **Identifying the Git Folder**

#### The Git Folder

The remaining folder is the one that contains the Git repository

#### project.xml

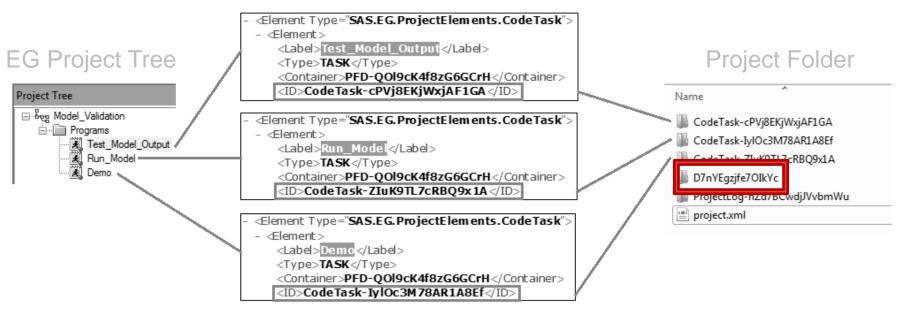

# **Renaming the Git Folders**

#### **Git Folder Contents**

- User can rename the Git folder and its contents for ease of use and understanding
- This can be done in the Git version control system in order to keep the original histories, and the process can be automated

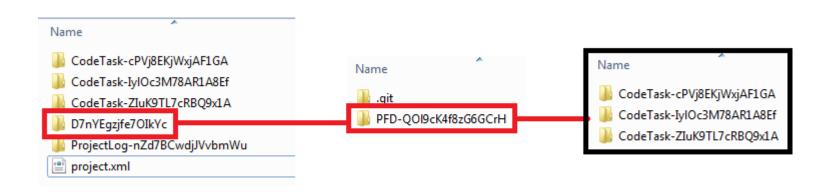

# Renaming the Git Folders (Using Git GUI)

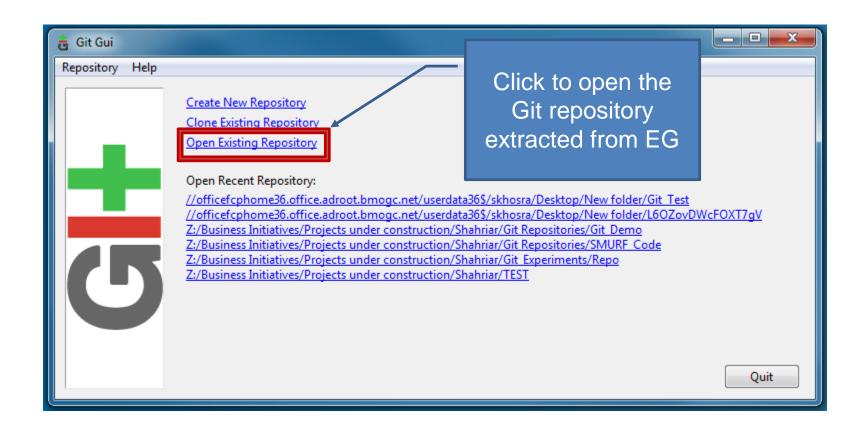

# **Renaming the Git Folders**

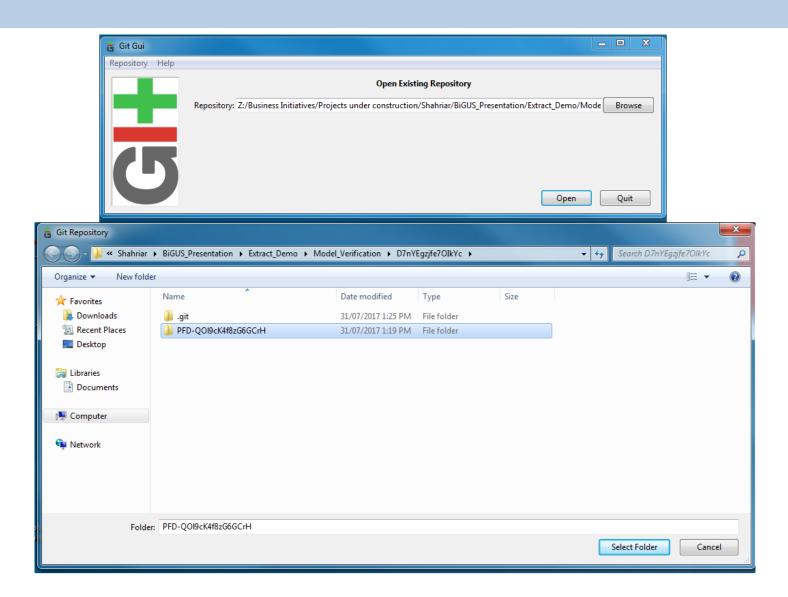

# Renaming the Git Folders (Using Git GUI)

## **Using 'git mv' Command**

 When the renaming is done through Git, it becomes part of the existing history

```
MINGW64:/z/Business Initiatives/Projects under construction/Shahriar/BiGUS_Presentation/Extract_Demo/Model_V...

Renaming folders and files|
# Please enter the commit message for your changes. Lines starting
# with '#' will be ignored, and an empty message aborts the commit.

# On branch master
# Changes to be committed:
# renamed: ../PFD-Q019cK4f8zG6GCrH/CodeTask-Iy10c3M78AR1A8Ef/code.sas -> Demo.sas
# renamed: ../PFD-Q019cK4f8zG6GCrH/CodeTask-Z1uK9TL7cR8Q9x1A/code.sas -> Run_Model.sas
# renamed: ../PFD-Q019cK4f8zG6GCrH/CodeTask-CPVj8EKjWxjAF1GA/code.sas -> Test_Mode_Output.sas
# committed:
# committed:
# committed:
# renamed: ../PFD-Q019cK4f8zG6GCrH/CodeTask-CPVj8EKjWxjAF1GA/code.sas -> Test_Mode_Output.sas
# committed:
# committed:
# committed:
# committed:
# committed:
# committed:
# committed:
# committed:
# committed:
# committed:
# committed:
# committed:
# committed:
# committed:
# committed:
# committed:
# committed:
# committed:
# committed:
# committed:
# committed:
# committed:
# committed:
# committed:
# committed:
# committed:
# committed:
# committed:
# committed:
# committed:
# committed:
# committed:
# committed:
# committed:
# committed:
# committed:
# committed:
# committed:
# committed:
# committed:
# committed:
# committed:
# committed:
# committed:
# committed:
# committed:
# committed:
# committed:
# committed:
# committed:
# committed:
# committed:
# committed:
# committed:
# committed:
# committed:
# committed:
# committed:
# committed:
# committed:
# committed:
# committed:
# committed:
# committed:
# committed:
# committed:
# committed:
# committed:
# committed:
# committed:
# committed:
# committed:
# committed:
# committed:
# committed:
# committed:
# committed:
# committed:
# committed:
# committed:
# committed:
# committed:
# committed:
# committed:
# committed:
# committed:
# committed:
# committed:
# committed:
# committed:
# committed:
# committed:
# committed:
# committed:
# committed:
# committed:
# committed:
# committed:
# committed:
# committed:
# committed:
# committed:
#
```

# **Viewing the Extracted Git History**

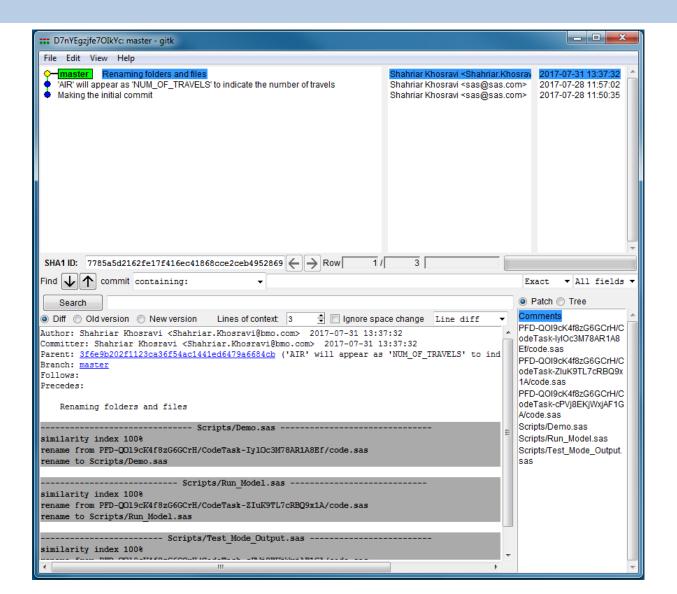

## How to View an Existing Git History in EG?

## **Externally-Controlled Files and EG**

- It is possible to view the Git history of an externally managed script within SAS EG
  - drag and drop the external script file into the SAS EG
  - Click 'History' from the top bar menu

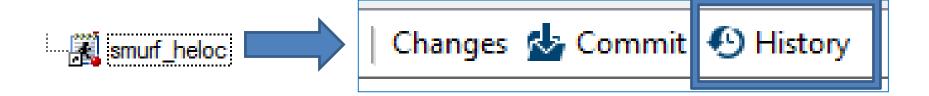

# How to View an Existing Git History in EG?

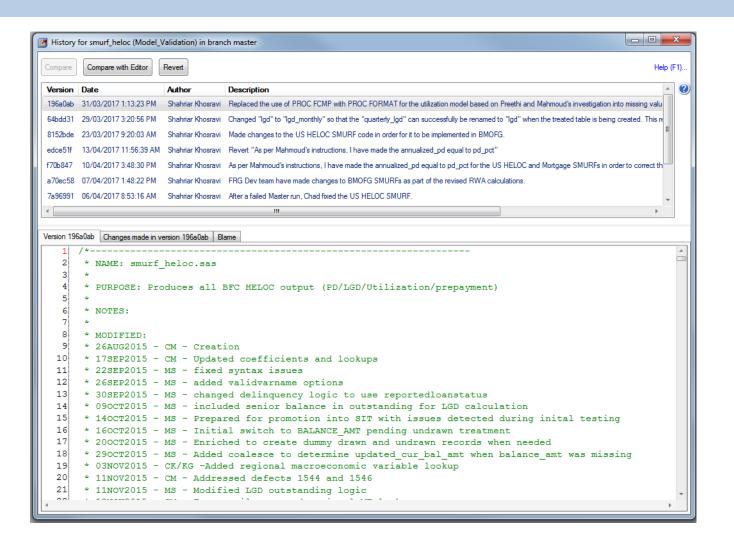

## **Summary**

- It is possible to extract the Git repository from a SAS EG project
- Some parts of the process can be automated using bash scripting
- It is also possible to view the existing history of an externallycontrolled file inside SAS EG

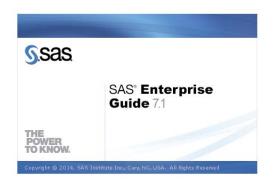

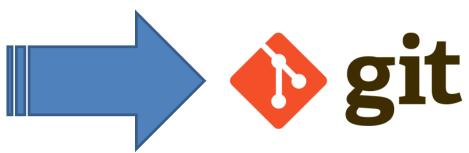

# **Questions**

Thank You